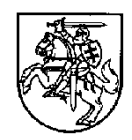

#### **LIETUVOS RESPUBLIKOS FINANSŲ MINISTRAS**

### **ĮSAKYMAS**

### **DĖL FINANSŲ MINISTRO 2014 M. SPALIO 8 D. ĮSAKYMO NR. 1K-316 "DĖL PROJEKTŲ ADMINISTRAVIMO IR FINANSAVIMO TAISYKLIŲ PATVIRTINIMO" PAKEITIMO**

2017 m. gruodžio 7 d. Nr. 1K-447

Vilnius

P a k e i č i u Projektų administravimo ir finansavimo taisyklių, patvirtintų Lietuvos Respublikos finansų ministro 2014 m. spalio 8 d. įsakymu Nr. 1K-316 "Dėl Projektų administravimo ir finansavimo taisyklių patvirtinimo", 1 priedą ir jį išdėstau nauja redakcija (pridedama).

Finansų ministras Vilius Šapoka

Projektų administravimo ir finansavimo taisyklių 1 priedas

## **DUOMENŲ TEIKIMO PER IŠ EUROPOS SĄJUNGOS STRUKTŪRINIŲ FONDŲ LĖŠŲ BENDRAI FINANSUOJAMŲ PROJEKTŲ DUOMENŲ MAINŲ SVETAINĘ TVARKOS APRAŠAS**

### **I SKYRIUS BENDROSIOS NUOSTATOS**

1. Duomenų teikimo per Iš Europos Sąjungos struktūrinių fondų lėšų bendrai finansuojamų projektų duomenų mainų svetainę tvarkos aprašas (toliau – Aprašas) nustato prisijungimo prie Iš Europos Sąjungos struktūrinių fondų lėšų bendrai finansuojamų projektų duomenų mainų svetainės (toliau – DMS) ir iš Europos Sąjungos struktūrinių fondų lėšų bendrai finansuojamų projektų (toliau – projektas) duomenų teikimo ir gavimo naudojantis DMS tvarką.

2. Apraše vartojamos sąvokos suprantamos taip, kaip jos apibrėžtos Lietuvos Respublikos elektroninio parašo įstatyme, Atsakomybės ir funkcijų paskirstymo tarp institucijų, įgyvendinant 2014–2020 metų Europos Sąjungos fondų investicijų veiksmų programą, taisyklėse, patvirtintose Lietuvos Respublikos Vyriausybės 2014 m. birželio 4 d. nutarimu Nr. 528 "Dėl atsakomybės ir funkcijų paskirstymo tarp institucijų, įgyvendinant 2014–2020 metų Europos Sąjungos fondų investicijų veiksmų programą", Projektų administravimo ir finansavimo taisyklėse, patvirtintose Lietuvos Respublikos finansų ministro 2014 m. spalio 8 d. įsakymu Nr. 1K-316 "Dėl Projektų administravimo ir finansavimo taisyklių patvirtinimo" (toliau – Projektų administravimo ir finansavimo taisyklės), ir Techninės paramos administravimo taisyklėse, patvirtintose Lietuvos Respublikos finansų ministro 2014 m. spalio 28 d. įsakymu Nr. 1K-337 "Dėl Techninės paramos administravimo taisyklių patvirtinimo" (toliau – Techninės paramos administravimo taisyklės).

3. Aprašas taikomas atsakingiems įgyvendinančiųjų institucijų valstybės tarnautojams ir pagal darbo sutartis dirbantiems darbuotojams (toliau – tarnautojas (darbuotojas)), pareiškėjams, teikiantiems paraišką finansuoti projektą (toliau – pareiškėjas), projektų vykdytojams ir jų atstovams, naudojantiems DMS (toliau – DMS naudotojas). Kai įgyvendinamas projektas, apimantis finansines priemones, vadovaujančiajai institucijai taikomos Apraše nustatytos įgyvendinančiųjų institucijų teisės ir pareigos, jei konkrečiame Aprašo punkte nenustatyta kitaip.

4. Pareiškėjui ar projekto vykdytojui per DMS pateikus duomenis ir (ar) dokumentus, įgyvendinančioji institucija juos gauna Europos Sąjungos struktūrinės paramos kompiuterinės informacinės valdymo ir priežiūros sistemos 2014–2020 metų Europos Sąjungos struktūrinių fondų posistemyje (toliau – SFMIS2014). Įgyvendinančiajai institucijai per SFMIS2014 pateikus duomenis ir (ar) dokumentus, pareiškėjas ar projekto vykdytojas juos gauna DMS.

## **II SKYRIUS PARAIŠKOS FORMOS RENGIMAS, TEIKIMAS IR TIKSLINIMAS**

5. Paraiškos finansuoti projektą (toliau – paraiška) forma nustatyta Projektų administravimo ir finansavimo taisyklėse.

6. Pareiškėjo atsakingas asmuo, norėdamas elektroniniu būdu pateikti paraišką ir tapti DMS naudotoju, galinčiu teikti paraišką, jungiasi prie DMS interneto adresu

https://dms2014.finmin.lt naudodamasis Valstybės informacinių išteklių sąveikumo platforma. Pirmą kartą prisijungdamas prie DMS, pareiškėjo atsakingas asmuo turi patvirtinti, kad susipažino su Aprašu, kuris pateikiamas DMS prisijungimo lange ir Europos Sąjungos struktūrinių fondų svetainėje adresu www.esinvesticijos.lt. Pareiškėjo atsakingam asmeniui patvirtinus, kad jis susipažino su Aprašu, šis asmuo įregistruojamas kaip DMS naudotojas, galintis teikti paraišką bei po paraiškos pateikimo galintis gauti ir siųsti pranešimus, susijusius su pateikta paraiška.

7. Prisijungęs DMS naudotojas parsisiunčia iš DMS pagal konkretų kvietimą ar valstybės projektų arba regiono projektų patvirtintą sąrašą, jeigu jo paraiškų teikimo laikotarpis nėra pasibaigęs, parengtą paraiškos formą PDF formatu. Jei dėl objektyvių priežasčių negalima paraiškos formos parsisiųsti iš DMS, atsakingas įgyvendinančiosios institucijos tarnautojas (darbuotojas) SFMIS2014 parengia pagal konkretų kvietimą ar patvirtintą sąrašą parengtą paraiškos formą PDF formatu ir ją pateikia pareiškėjui.

8. Pareiškėjas paraiškos formą užpildo pagal paraiškos pildymo reikalavimus, nustatytus Projektų administravimo ir finansavimo taisyklėse, ją patikrina naudodamasis įdiegtomis priemonėmis ir, nesant klaidų, įkelia į DMS bei išsaugo. Pareiškėjas DMS užpildo pridedamų paraiškos dokumentų duomenis, įkelia šių dokumentų kopijas ir, esant poreikiui, pasirašytus pridedamų dokumentų originalus bei juos išsaugo. Pareiškėjas į DMS gali įkelti tik šių formatų ne didesnius nei 50 MB dokumentus: JPEG, JPG, TIFF, PNG, GIF, DOC, DOCX, XLS, XLSX, PDF.

9. Jei paraišką ir jos pridedamus dokumentus per DMS teikiantis DMS naudotojas yra pareiškėjo įstaigos vadovas, į DMS įkeliamas dokumentas, kuriuo asmuo yra paskirtas pareiškėjo įstaigos vadovu.

10. Jei paraišką teikiantis DMS naudotojas nėra įstaigos vadovas, į DMS įkeliamas pareiškėjo įgaliojimas (dokumento kopija arba elektroniniu parašu pasirašytas dokumentas), kuriuo suteikiama teisė DMS naudotojui pareiškėjo vardu pasirašyti ir per DMS pateikti paraišką, pridedamus paraiškos dokumentus ir patikslintos paraiškos duomenis.

11. DMS naudotojas paraišką ir pridedamus paraiškos dokumentus DMS pateikia tikrinti. DMS patikrinama, ar įkelta paraiškos forma užpildyta pagal paraiškos formos pildymo reikalavimus, ar nepasibaigęs kvietime ar patvirtintame sąraše nustatytas paraiškų teikimo laikotarpis.

12. Jei į DMS įkelta paraiška užpildyta teisingai ir DMS nepateikiamas klaidų sąrašas, pareiškėjas per DMS teikia paraišką ir pridedamus paraiškos dokumentus įgyvendinančiajai institucijai, pasirašęs ją elektroniniu parašu.

13. Jei į DMS įkelta paraiška užpildyta neteisingai, DMS naudotojui pateikiamas klaidų sąrašas. Ištaisęs paraiškos formoje visas klaidas ir patikrinęs ją įdiegtomis priemonėmis, DMS naudotojas pakartotinai įkelia paraišką į DMS, ją išsaugo ir pateikia tikrinti. Toliau kartojami Aprašo 11 ir 12 punktuose nurodyti veiksmai.

14. Pareiškėjas į DMS įkeltą paraišką gali atsisiųsti, įkelti iš naujo, taip pat gali įkelti arba pašalinti paraiškos dokumentų ir (ar) įgaliojimo kopijas, per DMS pateikti paraišką ir pridedamus paraiškos dokumentus įgyvendinančiajai institucijai arba pašalinti juos iš DMS.

15. Paraiškos, paraiškos dokumentų ir (ar) įgaliojimo kopijų negalima pašalinti iš DMS, kai jie jau yra pateikti įgyvendinančiajai institucijai.

16. Paraišką pateikti įgyvendinančiajai institucijai pareiškėjo įgaliotas asmuo gali tik pasirašęs elektroniniu parašu.

17. Pareiškėjas tikslina įgyvendinančiajai institucijai pateiktą paraišką, teikia papildomus paraiškos dokumentus tik įgyvendinančiosios institucijos prašymu naudodamasis funkcija "Abipusio komunikavimo paslauga" arba raštu.

18. Apie paraiškos gavimą įgyvendinančiojoje institucijoje ir užregistravimą SFMIS2014 pareiškėjo įgaliotas asmuo informuojamas per DMS pranešimu apie paraiškos užregistravimą. Apie klaidingai pateiktas ir anuliuotas paraiškas SFMIS2014 pareiškėjo įgaliotas asmuo informuojamas per DMS pranešimu apie paraiškos anuliavimą.

## **III SKYRIUS TEISĖ TEIKTI IR GAUTI DUOMENIS PER DMS**

19. Projekto vykdytojas su įgyvendinančiąja institucija, taip pat su ministerija, pagal kompetenciją atsakinga už iš Europos Sąjungos struktūrinių fondų lėšų bendrai finansuojamą ūkio sektorių (toliau – ministerija), kai sudaroma trišalė projekto sutartis, sudaro iš Europos Sąjungos struktūrinių fondų lėšų bendrai finansuojamo projekto sutartį (toliau – projekto sutartis), į kurią yra įtrauktos nuostatos dėl naudojimosi DMS.

20. Sudaręs projekto sutartį, projekto vykdytojas įgyvendinančiajai institucijai per 7 dienas raštu pateikia užpildytą, Europos Sąjungos struktūrinių fondų svetainėje adresu www.esinvesticijos.lt skelbiamą Duomenų mainų svetainės naudotojo duomenų formą (toliau – DMS naudotojo duomenų forma), kuriai pritarė 2014–2020 metų Europos Sąjungos struktūrinių fondų administravimo darbo grupė, sudaryta Lietuvos Respublikos finansų ministro 2013 m. liepos 11 d. įsakymu Nr. 1K-243 "Dėl darbo grupės sudarymo" (toliau – 2014–2020 metų ES struktūrinių fondų administravimo darbo grupė). Prieš teikiant DMS naudotojo duomenų formą įgyvendinančiajai institucijai būtina įvertinti, ar pareiškėjo vardu per DMS paraišką pateikęs pareiškėjo įgaliotas asmuo bus DMS naudotoju įgyvendinant projekto sutartį ir, esant poreikiui, jį nurodyti DMS naudotojo duomenų formos I ar II dalyje. Jei paraišką pateikęs pareiškėjo įgaliotas asmuo nebus nurodytas DMS naudotojo duomenų formoje, jis ateityje nebegalės būti priskirtas prie šio projekto DMS naudotojų. DMS naudotojo duomenų formoje įrašomi šie duomenys:

20.1. projekto vykdytojo atstovo, įgalioto atstovauti fiziniam ir (ar) juridiniam asmeniui (projekto vykdytojui) ir jo vardu pasirašyti ir pateikti DMS projekto dokumentus ir duomenis, vardas, pavardė, asmens kodas, pareigos, elektroninio pašto adresas, telefono numeris ir, jeigu DMS naudotojas nėra projekto vykdytojo įstaigos darbuotojas, – juridinio asmens kodas ir pavadinimas (pildyti neprivaloma, jei tai fizinis asmuo). Šis DMS naudotojas turi teises, nurodytas DMS naudotojo duomenų formos I dalyje;

20.2. projekto vykdytojo atstovo, įgalioto administruoti fizinio ir (ar) juridinio asmens (projekto vykdytojo) DMS naudotojus, vardas, pavardė, asmens kodas, pareigos, elektroninio pašto adresas, telefono numeris ir, jeigu DMS naudotojas nėra projekto vykdytojo įstaigos darbuotojas, – juridinio asmens kodas ir pavadinimas (pildyti neprivaloma, jei tai fizinis asmuo). Šis DMS naudotojas turi teises, nurodytas DMS naudotojo duomenų formos II dalyje;

20.3. už paraišką atsakingas DMS naudotojas po projekto sutarties pasirašymo yra blokuojamas arba, esant poreikiui, jo duomenys turi būti įtraukti į DMS naudotojo duomenų formą priskiriant jam naujas teises.

21. Kai įgyvendinami veiksmų programos techninės paramos prioritetai, įgyvendinančioji institucija, vadovaudamasi Techninės paramos administravimo taisyklėmis, iš vadovaujančiosios institucijos gavusi informaciją apie atrinktus finansuoti techninės paramos projektus, suvedusi šių projektų duomenis į SFMIS2014 ir apie tai informavusi projekto vykdytojus, paprašo projekto vykdytojų užpildyti DMS naudotojo duomenų formą.

22. DMS naudotojas (-ai), nurodytas (-i) DMS naudotojo duomenų formoje, esant poreikiui DMS gali sukurti prieigą kitiems DMS naudotojams, tiesiogiai susijusiems su projekto

sutarties įgyvendinimu, ir suteikti jiems teises, išskyrus apribojimą, nurodytą Aprašo 24 punkte, arba panaikinti sukurtų DMS naudotojų teises (pašalinti DMS naudotojo negalima):

- 22.1. administruoti projekto DMS naudotojus;
- 22.2. pildyti informaciją apie pirkimų paslaugas;
- 22.3. teikti informaciją apie pirkimų paslaugas;
- 22.4. pildyti informaciją apie mokėjimų paslaugas;
- 22.5. teikti informaciją apie mokėjimų paslaugas;
- 22.6. peržiūrėti projekto informaciją;
- 22.7. pildyti dalyvių duomenis;
- 22.8. teikti dalyvių duomenis;
- 22.9. gauti bendrus pranešimus.

23. Teisę suteikti ar panaikinti teisę administruoti projekto DMS naudotojus vienu metu DMS gali turėti ne daugiau kaip du projekto DMS naudotojai, nurodyti DMS naudotojo duomenų formoje.

24. Teisę administruoti projekto DMS naudotojus vienu metu DMS gali turėti ne daugiau kaip trys projekto DMS naudotojai (įskaitant tą (tuos) DMS naudotoją (-us), kuris (-ie) yra nurodytas (-i) DMS naudotojo duomenų formoje).

25. DMS naudotojas, suteikdamas Aprašo 22.1 ir (arba) 22.3, ir (arba) 22.5, ir (arba) 22.8 papunktyje (-čiuose) nurodytą (-as) teisę (-es) DMS naudotojui (-ams), į DMS įkelia projekto vykdytojo įgaliojimą (dokumento kopiją arba elektroniniu parašu pasirašytą dokumentą), kuriuo projekto vykdytojas suteikia projekto vykdytojo atstovui projekto naudotojų administravimo ir (arba) dokumentų ir duomenų pasirašymo teises. Už subjektų, kuriems DMS naudotojas suteikia teisę prisijungti prie DMS, veiksmus atsako projekto vykdytojas.

26. Projekto vykdytojas gali suteikti teisę naudotis DMS projekto partneriams ar su projekto sutarties įgyvendinimu susijusiems subjektams, nurodydamas juos DMS naudotojo duomenų formoje arba sukurdamas jiems prieigą prie DMS. Projekto vykdytojo sukurtų DMS naudotojų duomenų administravimą DMS turi teisę atlikti projekto vykdytojo DMS naudotojas, turintis teisę administruoti projekto naudotojus.

27. Projekto vykdytojas, norėdamas pakeisti arba panaikinti DMS naudotojo (-ų), nurodyto (-ų) DMS naudotojo duomenų formoje, teises, įgyvendinančiajai institucijai pateikia patikslintą DMS naudotojo duomenų formą (pašalinti DMS naudotojo, nurodyto DMS naudotojo duomenų formoje, negalima).

28. Pasikeitus DMS naudotojui (-ams), nurodytam (-iems) DMS naudotojo duomenų formoje, projekto vykdytojas per 7 dienas nuo jo (jų) pasikeitimo dienos įgyvendinančiajai institucijai pateikia patikslintą DMS naudotojo duomenų formą.

29. Projekto vykdytojas ir įgyvendinančioji institucija tvarko DMS naudotojo duomenų formoje pateiktus DMS naudotojo (-ų) duomenis asmens duomenų apsaugą reglamentuojančių teisės aktų nustatyta tvarka.

30. Įgyvendinančioji institucija neatsako už tai, kad dėl informacinių ryšių technologijų gedimų projekto vykdytojas negali pateikti ir gauti dokumentų ir duomenų per DMS, tačiau tokiu atveju turi būti užtikrintos projekto vykdytojo galimybės pateikti ir gauti dokumentus ir duomenis per DMS, pašalinus informacinių ryšių technologijų gedimą, arba raštu. Įgyvendinančioji institucija taip pat neatsako už tai, kad dėl tokių gedimų duomenų pateikimo metu duomenys gali būti prarasti ar iškraipyti.

#### **IV SKYRIUS**

## **DMS NAUDOTOJO ĮREGISTRAVIMAS IR PRISIJUNGIMAS PRIE DMS PO PROJEKTO SUTARTIES SUDARYMO**

31. Atsakingas įgyvendinančiosios institucijos tarnautojas (darbuotojas) ne vėliau kaip per 3 dienas nuo DMS naudotojo duomenų formos gavimo dienos SFMIS2014 įregistruoja projekto vykdytojo atstovą (-us) DMS naudotoju (-ais), nurodydamas DMS naudotojo duomenų formoje pateiktus DMS naudotojo (-ų) duomenis. Projekto vykdytojo atstovas (-ai) informuojamas (-i) automatiniu elektroniniu laišku apie galimybę jungtis prie DMS interneto adresu https://dms2014.finmin.lt.

32. DMS naudotojas prie DMS jungiasi naudodamasis Valstybės informacinių išteklių sąveikumo platforma. Pirmą kartą prisijungdamas prie DMS, DMS naudotojas turi patvirtinti, kad susipažino su Aprašu, kuris pateikiamas DMS prisijungimo lange ir Europos Sąjungos struktūrinių fondų svetainėje adresu www.esinvesticijos.lt.

33. DMS naudotojas, kurdamas prieigą naujam DMS naudotojui, įveda naujo DMS naudotojo vardą, pavardę, asmens kodą, pareigas, elektroninio pašto adresą, telefono numerį ir, jeigu DMS naudotojas nėra projekto vykdytojo įstaigos darbuotojas, – juridinio asmens kodą ir pavadinimą (pildyti neprivaloma, jei tai fizinis asmuo), suteikia reikalingas teises ir, jei DMS naudotojui suteikiamos Aprašo 25 punkte nurodytos teisės, įkelia projekto vykdytojo įgaliojimą.

34. DMS naudotojui užregistravus naujo DMS naudotojo duomenis, naujas DMS naudotojas prie DMS jungiasi Aprašo 32 punkte nurodyta tvarka.

35. DMS naudotojas, prisijungęs prie DMS ir pasirinkęs konkretų projektą, gali atlikti veiksmus pagal jam DMS suteiktas teises.

### **V SKYRIUS**

### **DOKUMENTŲ IR DUOMENŲ TEIKIMAS PER DMS**

36. DMS naudotojas per DMS teikiamus dokumentus ir duomenis turi pasirašyti elektroniniu parašu, jeigu tai nurodyta Apraše.

37. DMS naudotojas, per DMS teikiantis dokumentus ir duomenis, kuriuos reikia pasirašyti, turi turėti galiojantį projekto vykdytojo įgaliojimą projekto vykdytojo vardu juos pasirašyti elektroniniu parašu.

38. Per DMS pateikti dokumentai ir duomenys, pasirašyti elektroniniu parašu, laikomi tinkamai pasirašytais. Pateiktą dokumentą, kuris yra netinkamas arba klaidingo turinio, galima anuliuoti projekto vykdytojui pateikus per DMS pasirašytą prašymą.

39. Dokumentai Aprašo VI–XIV skyriuose nustatyta tvarka gali būti pildomi prisijungus arba neprisijungus prie DMS, jeigu konkrečiame Aprašo punkte nenustatyta kitaip. Pranešimų ir dokumentų gavimo per DMS įgyvendinančiojoje institucijoje data laikoma jų gavimo SFMIS2014 data.

40. Po projekto finansavimo pabaigos DMS naudotojas gali tvarkyti projekto duomenis DMS per projekto sutartyje nustatytą poprojektinį laikotarpį, jeigu tokie veiksmai nustatyti Projektų administravimo ir finansavimo taisyklėse.

41. Per DMS teikiami dokumentai turi atitikti dokumentų formas, kurios nurodytos Projektų administravimo ir finansavimo taisyklėse, Techninės paramos administravimo taisyklėse, Finansinių priemonių įgyvendinimo taisyklėse, patvirtintose Lietuvos Respublikos finansų ministro

2014 m. spalio 16 d. įsakymu Nr. 1K-326 "Dėl Finansinių priemonių įgyvendinimo taisyklių patvirtinimo" (toliau – Finansinių priemonių įgyvendinimo taisyklės), arba kurioms pritarė 2014−2020 metų ES struktūrinių fondų administravimo darbo grupė.

## **VI SKYRIUS PROJEKTO PIRKIMŲ PLANO RENGIMAS, TEIKIMAS IR TIKSLINIMAS**

42. Pirmą kartą teikiamą projekto pirkimų planą, kurio formai pritarė 2014–2020 metų ES struktūrinių fondų administravimo darbo grupė, projekto vykdytojas gali užpildyti vienu iš šių būdų:

42.1. tiesiogiai prisijungęs prie DMS;

42.2. iš DMS parsisiuntęs iš dalies užpildytą projekto pirkimų plano formą PDF formatu;

42.3. gavęs atsakingo įgyvendinančiosios institucijos tarnautojo (darbuotojo) SFMIS2014 parengtą iš dalies užpildytą konkretaus projekto pirkimų plano formą PFD formatu, jei dėl objektyvių priežasčių projekto vykdytojas negalėjo užpildyti projekto pirkimų plano Aprašo 42.1 ir 42.2 papunkčiuose nurodytais būdais.

43. DMS naudotojas DMS rengiamą projekto pirkimų planą gali peržiūrėti, koreguoti tiesiogiai DMS, įkelti iš naujo (jei rengiamas pirminis pirkimų planas), kol projekto pirkimų planui nėra suteikta būsena "Patvirtintas II", ir jį per DMS pateikti įgyvendinančiajai institucijai arba pašalinti iš DMS.

44. Projekto pirkimų plano negalima pašalinti iš DMS, kai jis jau yra pateiktas įgyvendinančiajai institucijai.

45. Užpildytą ir išsaugotą projekto pirkimų planą DMS naudotojas pateikia tikrinti. DMS patikrinama, ar projekto pirkimų plano forma užpildyta pagal projekto pirkimų plano formos pildymo reikalavimus.

46. Jei projekto pirkimų planas užpildytas neteisingai, DMS naudotojui pateikiamas klaidų sąrašas. Tiesiogiai prisijungęs prie DMS ir ištaisęs visas projekto pirkimų plano klaidas, DMS naudotojas pakartotinai išsaugo projekto pirkimų planą ir pateikia jį tikrinti. Jeigu klaidos taisomos projekto pirkimų plano PDF formoje, ištaisius klaidas ir patikrinus projekto pirkimų planą įdiegtomis priemonėmis, jis pakartotinai įkeliamas į DMS, išsaugomas ir pateikiamas tikrinti.

47. Jei projekto pirkimų planas užpildytas teisingai ir DMS klaidų nėra, DMS naudotojas per DMS teikia projekto pirkimų planą įgyvendinančiajai institucijai, pasirašęs jį elektroniniu parašu. Projekto pirkimų planą pasirašyti ir pateikti įgyvendinančiajai institucijai gali tik DMS naudotojas, turintis teisę teikti informaciją apie pirkimų paslaugas.

48. Projekto pirkimų planą projekto vykdytojas įgyvendinančiajai institucijai teikia Projektų administravimo ir finansavimo taisyklėse nustatyta tvarka ir terminais. Kai įgyvendinami veiksmų programos techninės paramos prioritetai, projekto pirkimų planą techninės paramos gavėjai įgyvendinančiajai institucijai teikia Techninės paramos administravimo taisyklėse nustatyta tvarka ir terminais.

49. Kol projekto pirkimų plano būsena yra "Tikrinamas II", projekto vykdytojas tiesiogiai prisijungęs prie DMS tikslina įgyvendinančiajai institucijai pateiktą pirminį projekto pirkimų planą tik įgyvendinančiosios institucijos prašymu.

50. Apie projekto pirkimų plano patvirtinimą (įskaitant pirkimų, kuriems taikoma išankstinė patikra, atrankos rezultatus) ar atmetimą ir pirkimo patikros, kai patikra atliekama, rezultatus projekto vykdytojas informuojamas per DMS.

51. Projekto pirkimų planą, kuris jau yra pateiktas įgyvendinančiajai institucijai ir kuriam

suteikta būsena "Patvirtintas II", projekto vykdytojas gali tikslinti ir pakeistą pirkimų planą teikti įgyvendinančiajai institucijai tik tiesiogiai prisijungęs prie DMS Projektų administravimo ir finansavimo taisyklėse nustatytais atvejais ir tvarka. Tokiu atveju atliekami Aprašo 42, 46–48 punktuose nurodyti veiksmai.

#### **VII SKYRIUS**

# **PIRKIMŲ FAKTINIŲ DUOMENŲ FORMOS RENGIMAS IR TEIKIMAS**

52. Projekto vykdytojas pirkimų faktinių duomenų formą, kuriai pritarė 2014−2020 metų ES struktūrinių fondų administravimo darbo grupė, pildo tiesiogiai prisijungęs prie DMS pagal pirkimų faktinių duomenų formos pildymo reikalavimus.

53. Pirkimų faktiniai duomenys pildomi, kai projekto pirkimų plano būsena yra "Patvirtintas II".

54. DMS naudotojas, prisijungęs prie DMS, užpildo pirkimų faktinių duomenų formos duomenis ir pridedamų pirkimų sutarčių duomenis (esant žodinėms sutartims – sąskaitų faktūrų duomenis), įkelia šių pirkimų sutarčių kopijas (netaikoma, kai pirkimo sutartys žodinės), išsaugo jas ir pateikia tikrinti. DMS patikrinama, ar pirkimų faktinių duomenų forma užpildyta pagal šios formos pildymo reikalavimus, ar pirkimų sutartyse nurodyti rangovų, prekių tiekėjų ir (arba) paslaugų teikėjų pavadinimai ir juridinių asmenų kodai atitinka informaciją, nurodytą Mokesčių mokėtojų registre.

55. Jei pirkimų faktinių duomenų forma užpildyta teisingai ir DMS klaidų nėra, DMS naudotojas per DMS teikia šią formą įgyvendinančiajai institucijai. Per DMS teikiamos pirkimų faktinių duomenų formos nereikia pasirašyti elektroniniu parašu.

56. Jei pirkimų faktinių duomenų forma užpildyta neteisingai, DMS naudotojui pateikiamas klaidų sąrašas. Tiesiogiai prisijungęs prie DMS ir ištaisęs pirkimų faktinių duomenų formoje esančias visas klaidas, DMS naudotojas pakartotinai ją išsaugo ir pateikia tikrinti. Toliau kartojami Aprašo 54 ir 55 punktuose nurodyti veiksmai.

57. DMS naudotojas DMS rengiamą pirkimų faktinių duomenų formą gali peržiūrėti, koreguoti, taip pat gali įkelti arba pašalinti pirkimų sutarčių kopijas, per DMS pateikti pirkimų faktinių duomenų formą įgyvendinančiajai institucijai arba pašalinti iš DMS.

58. Pirkimų faktinių duomenų formos negalima pašalinti iš DMS, kai ji jau yra pateikta įgyvendinančiajai institucijai.

59. Pirkimų faktinių duomenų formą pateikti įgyvendinančiajai institucijai gali tik DMS naudotojas, turintis teisę teikti informaciją apie pirkimų paslaugas. Pirkimų faktinių duomenų forma teikiama Projektų administravimo ir finansavimo taisyklėse nustatyta tvarka ir terminais.

60. Pateiktos pirkimų faktinių duomenų formos negalima tikslinti. Projekto vykdytojas turi pildyti naują pirkimų faktinių duomenų formą, patikslindamas duomenis ir pridėdamas dokumentus, tik įgyvendinančiosios institucijos prašymu.

61. Projekto vykdytojas DMS gali peržiūrėti visų įgyvendinančiajai institucijai pateiktų ir jos užregistruotų projekto pirkimų sutarčių duomenis parsisiuntęs projekto pirkimų sutarčių ataskaitą iš DMS.

## **VIII SKYRIUS MOKĖJIMO PRAŠYMŲ TEIKIMO GRAFIKO RENGIMAS, TEIKIMAS IR TIKSLINIMAS**

62. Mokėjimo prašymų teikimo grafiko forma patvirtinta 2014–2020 metų ES struktūrinių fondų administravimo darbo grupės. Projekto vykdytojas pildo mokėjimo prašymų teikimo grafiką (toliau – MP grafikas) pagal MP grafiko pildymo reikalavimus tiesiogiai prisijungęs prie DMS arba parsisiuntęs iš DMS iš dalies užpildytą MP grafiko formą, arba, jei dėl objektyvių priežasčių negalima iš dalies užpildytos MP grafiko formos parsisiųsti iš DMS, gavęs iš atsakingo įgyvendinančiosios institucijos tarnautojo (darbuotojo) SFMIS2014 parengtą iš dalies užpildytą konkretaus projekto MP grafiko formą.

63. Projekto vykdytojas įgyvendinančiajai institucijai pirminį ir su kiekvienu įgyvendinančiajai institucijai teikiamu mokėjimo prašymu (išskyrus galutinį mokėjimo prašymą) MP grafiką teikia per Projektų administravimo ir finansavimo taisyklėse nustatytą terminą, taip pat įgyvendinančiosios institucijos prašymu. Kai įgyvendinami veiksmų programos techninės paramos prioritetai, projekto vykdytojas MP grafiką pateikia Techninės paramos administravimo taisyklėse nustatytais terminais ir tvarka. Kai įgyvendinamas projektas, apimantis finansines priemones, MP grafikas teikiamas Finansinių priemonių įgyvendinimo taisyklėse nustatytais terminais ir tvarka naudojantis DMS pranešimų paslauga.

64. DMS naudotojas, tiesiogiai prisijungęs prie DMS, užpildo MP grafiko duomenis arba įkelia užpildytą ir įdiegtomis priemonėmis patikrintą MP grafiką, jį išsaugo ir pateikia tikrinti. DMS patikrinama, ar įkelta arba užpildyta tiesiogiai prisijungus prie DMS MP grafiko forma parengta pagal MP grafiko formos pildymo reikalavimus.

65. Jei, DMS patikrinus MP grafiką, klaidų nėra, DMS naudotojas per DMS teikia MP grafiką įgyvendinančiajai institucijai, pasirašęs jį elektroniniu parašu.

66. Jei, DMS patikrinus MP grafiką, DMS naudotojui pateikiamas klaidų sąrašas, jis MP grafike esančias klaidas ištaiso tiesiogiai DMS arba, ištaisęs visas klaidas MP grafiko formoje ir ją patikrinęs įdiegtomis priemonėmis, ištaisytą pakartotinai išsaugotą MP grafiką įkelia į DMS, išsaugo ir pateikia tikrinti. Toliau kartojami Aprašo 64 ir 65 punktuose nurodyti veiksmai.

67. DMS naudotojas DMS rengiamą MP grafiką gali peržiūrėti, koreguoti, įkelti iš naujo, per DMS pateikti įgyvendinančiajai institucijai arba pašalinti iš DMS.

68. MP grafiko negalima pašalinti iš DMS, kai jis jau yra pateiktas įgyvendinančiajai institucijai.

69. MP grafiką pasirašyti ir pateikti įgyvendinančiajai institucijai gali tik DMS naudotojas, turintis teisę teikti informaciją apie mokėjimų paslaugas.

70. Pateiktą MP grafiką galima tikslinti tik tiesiogiai DMS įgyvendinančiosios institucijos prašymu, kol jo būsena yra "Užregistruotas" arba "Tikrinamas II". Jei tikslinamas MP grafikas buvo pateiktas kartu su mokėjimo prašymu, kartu su tikslinamu MP grafiku turi būti tikslinamas ir mokėjimo prašymas ir įrašomos abiejų dokumentų patikslinimo datos.

71. Apie MP grafiko patvirtinimą ar atmetimą projekto vykdytojas informuojamas per DMS.

### **IX SKYRIUS AVANSO MOKĖJIMO PRAŠYMO RENGIMAS, TEIKIMAS IR TIKSLINIMAS**

72. Avanso mokėjimo prašymo forma nustatyta Projektų administravimo ir finansavimo

taisyklėse. Projekto vykdytojas avanso mokėjimo prašymą pildo tiesiogiai prisijungęs prie DMS pagal avanso mokėjimo prašymo pildymo reikalavimus, nustatytus Projektų administravimo ir finansavimo taisyklėse.

73. Avanso mokėjimo prašymas pildomas, jeigu tai numatyta projekto sutartyje. Kartu su avanso mokėjimo prašymu turi būti teikiamas MP grafikas, kaip nustatyta Aprašo VIII skyriuje.

74. DMS naudotojas, tiesiogiai prisijungęs prie DMS, užpildo avanso mokėjimo prašymo duomenis ir duomenis apie garantijos arba laidavimo dokumentus (jei to reikalaujama pagal Projektų administravimo ir finansavimo taisykles), įkelia šių dokumentų kopijas, parengia MP grafiką Aprašo VIII skyriuje nustatyta tvarka, jį išsaugo ir pateikia tikrinti. DMS patikrinama, ar užpildytos avanso mokėjimo prašymo ir MP grafiko formos parengtos pagal formų pildymo reikalavimus.

75. Jei avanso mokėjimo prašymas ir kartu teikiamas MP grafikas užpildyti teisingai ir DMS klaidų nėra, DMS naudotojas per DMS teikia avanso mokėjimo prašymą ir MP grafiką įgyvendinančiajai institucijai, pasirašęs juos elektroniniu parašu.

76. Jei avanso mokėjimo prašymas ir kartu teikiamas MP grafikas užpildyti neteisingai, DMS naudotojui pateikiamas klaidų sąrašas. DMS naudotojas avanso mokėjimo prašyme esančias klaidas taiso tiesiogiai prisijungęs prie DMS, o kartu teikiamame MP grafike esančias klaidas taiso Aprašo 66 punkte nurodyta tvarka, ištaisytus dokumentus išsaugo ir pateikia tikrinti. Toliau kartojami Aprašo 74 ir 75 punktuose nurodyti veiksmai.

77. DMS naudotojas DMS rengiamą avanso mokėjimo prašymą gali peržiūrėti, koreguoti, taip pat gali įkelti arba pašalinti garantijos arba laidavimo dokumentus, per DMS pateikti avanso mokėjimo prašymą ir kartu teikiamą MP grafiką įgyvendinančiajai institucijai arba pašalinti juos iš DMS.

78. Avanso mokėjimo prašymo negalima pašalinti iš DMS, kai jis jau yra pateiktas įgyvendinančiajai institucijai.

79. Avanso mokėjimo prašymą ir kartu teikiamą MP grafiką pasirašyti ir pateikti įgyvendinančiajai institucijai gali tik DMS naudotojas, turintis teisę teikti informaciją apie mokėjimų paslaugas. Avanso mokėjimo prašymas ir kartu teikiamas MP grafikas pasirašomi kiekvienas atskirai. Jeigu vienas iš šių dokumentų nebus pasirašytas arba jo pasirašymas bus atšauktas, jie nebus pateikti įgyvendinančiajai institucijai. DMS naudotojas turi kartoti veiksmus ir pasirašyti elektroniniu parašu anksčiau nepasirašytus avanso mokėjimo prašymą ir kartu teikiamą MP grafiką.

80. Pateiktą avanso mokėjimo prašymą galima tikslinti tik įgyvendinančiosios institucijos prašymu, kol jo būsena yra "Užregistruotas". Kartu su tikslinamu avanso mokėjimo prašymu turi būti tikslinamas ir kartu pateiktas MP grafikas ir įrašomos abiejų dokumentų patikslinimo datos.

81. Apie avanso mokėjimo prašymo patvirtinimą ar atmetimą projekto vykdytojas informuojamas per DMS.

### **X SKYRIUS**

# **TARPINIO IR GALUTINIO MOKĖJIMO PRAŠYMŲ RENGIMAS, TEIKIMAS IR TIKSLINIMAS**

82. Tarpinio ir galutinio mokėjimo prašymo forma nustatyta Projektų administravimo ir finansavimo taisyklėse. Projekto vykdytojas naują tarpinį ar galutinį mokėjimo prašymą gali užpildyti vienu iš šių būdų:

82.1. tiesiogiai prisijungęs prie DMS;

82.2. parsisiuntęs iš DMS iš dalies užpildytą mokėjimo prašymo formą PDF formatu;

82.3. gavęs atsakingo įgyvendinančiosios institucijos tarnautojo (darbuotojo) SFMIS2014 parengtą iš dalies užpildytą konkretaus projekto mokėjimo prašymo formą, jei dėl objektyvių priežasčių projekto vykdytojas negali užpildyti mokėjimo prašymo formos Aprašo 82.1 ir 82.2 papunkčiuose nurodytais būdais.

83. Projekto vykdytojas mokėjimo prašymo formą pildo pagal mokėjimo prašymo pildymo reikalavimus, nustatytus Projektų administravimo ir finansavimo taisyklėse. Kai įgyvendinami veiksmų programos techninės paramos prioritetai, mokėjimo prašymas pildomas pagal Techninės paramos administravimo taisyklėse nustatytus mokėjimo prašymo pildymo reikalavimus. Kai įgyvendinamas projektas, apimantis finansines priemones, mokėjimo prašymas, kurio forma nustatyta Finansinių priemonių įgyvendinimo taisyklėse, teikiamas naudojantis DMS pranešimų paslauga.

84. Kartu su tarpiniu mokėjimo prašymu turi būti teikiamas MP grafikas, kaip nustatyta Aprašo VIII skyriuje. Kai teikiamas galutinis mokėjimo prašymas, MP grafikas nepildomas ir neteikiamas.

85. DMS naudotojas, tiesiogiai prisijungęs prie DMS, užpildo mokėjimo prašymo duomenis arba įkelia užpildytą ir įdiegtomis priemonėmis patikrintą mokėjimo prašymą, užpildo pridedamų išlaidų pagrindimo ir (arba) išlaidų apmokėjimo įrodymo dokumentų duomenis ir įkelia šių dokumentų kopijas, parengia MP grafiką Aprašo VIII skyriuje nustatyta tvarka, dokumentus išsaugo ir pateikia tikrinti. DMS patikrinama, ar užpildytos mokėjimo prašymo ir MP grafiko formos parengtos pagal formų pildymo reikalavimus, ar mokėjimo prašyme nurodyti pirkimo sutarčių duomenys yra pateikti įgyvendinančiajai institucijai naudojantis pirkimų faktinių duomenų teikimo paslauga.

86. Jei DMS mokėjimo prašymas ir (ar) kartu teikiamas MP grafikas užpildyti teisingai ir klaidų nėra, DMS naudotojas per DMS gali pateikti mokėjimo prašymą ir (ar) kartu teikiamą MP grafiką įgyvendinančiajai institucijai, pasirašęs jį (juos) elektroniniu parašu.

87. Jei mokėjimo prašymas ir (ar) kartu teikiamas MP grafikas užpildytas (-i) neteisingai, DMS naudotojui pateikiamas klaidų sąrašas. Prisijungęs prie DMS ir tiesiogiai DMS ištaisęs visas mokėjimo prašymo ir (ar) MP grafiko klaidas, DMS naudotojas pakartotinai dokumentus išsaugo arba, ištaisęs klaidas mokėjimo prašymo ir (ar) MP grafiko PDF formoje (-ose) ir patikrinęs įdiegtomis priemonėmis, mokėjimo prašymo ir (ar) MP grafiko formą (-as) pakartotinai įkelia į DMS, išsaugo ir pateikia tikrinti. Toliau kartojami Aprašo 85 ir 86 punktuose nurodyti veiksmai.

88. DMS naudotojas DMS rengiamą mokėjimo prašymą gali peržiūrėti, koreguoti, įkelti iš naujo, taip pat gali įkelti arba pašalinti išlaidų pagrindimo ir (arba) išlaidų apmokėjimo įrodymo dokumentų kopijas, per DMS pateikti mokėjimo prašymą ir kartu teikiamą MP grafiką įgyvendinančiajai institucijai arba pašalinti juos iš DMS.

89. Mokėjimo prašymo negalima pašalinti iš DMS, kai jis jau yra pateiktas įgyvendinančiajai institucijai.

90. Mokėjimo prašymą ir kartu teikiamą MP grafiką pasirašyti ir pateikti įgyvendinančiajai institucijai gali tik DMS naudotojas, turintis teisę teikti informaciją apie mokėjimų paslaugas. Tarpinis mokėjimo prašymas ir kartu teikiamas MP grafikas pasirašomi kiekvienas atskirai. Jeigu vienas iš šių dokumentų nebus pasirašytas arba pasirašymas bus atšauktas, mokėjimo prašymas ir kartu teikiamas MP grafikas nebus pateikti įgyvendinančiajai institucijai. DMS naudotojas turi kartoti veiksmus ir pasirašyti elektroniniu parašu anksčiau nepasirašytus dokumentus.

91. Pateiktą mokėjimo prašymą galima tikslinti tiesiogiai prisijungus prie DMS tik

igyvendinančiosios institucijos prašymu, kol jo būsena yra "Užregistruotas". Kartu su tikslinamu tarpiniu mokėjimo prašymu turi būti tikslinamas ir kartu teikiamas MP grafikas ir įrašomos abiejų dokumentų patikslinimo datos.

92. Apie kiekvienos mokėjimo prašymo dalies patvirtinimą ar mokėjimo prašymo atmetimą projekto vykdytojas informuojamas per DMS.

### **XI SKYRIUS**

## **PRANEŠIMO APIE SĄSKAITŲ APMOKĖJIMO BŪDU GAUTŲ LĖŠŲ PERVEDIMĄ RENGIMAS, TEIKIMAS IR TIKSLINIMAS**

93. Projekto vykdytojas pranešimo apie sąskaitų apmokėjimo būdu gautų lėšų pervedimą formą, kuriai pritarė 2014–2020 m. ES struktūrinių fondų administravimo grupė (toliau – SA pranešimas), pildo tiesiogiai prisijungęs prie DMS pagal SA pranešimo pildymo reikalavimus.

94. SA pranešimas gali būti pildomas, kai mokėjimo prašymo sąskaitų apmokėjimo būdu prašomų pripažinti tinkamomis finansuoti išlaidų dalies (MPD2) būsena yra "Apmokėta" ir mokėjimo prašymo būsena nėra "Baigtas".

95. DMS naudotojas, prisijungęs prie DMS, užpildo SA pranešimo duomenis, pridedamų išlaidų apmokėjimo įrodymo dokumentų duomenis, įkelia šių dokumentų kopijas, išsaugo jas ir pateikia tikrinti. DMS patikrinama, ar SA pranešimas yra užpildytas pagal SA pranešimo formos pildymo reikalavimus.

96. Jei SA pranešimas užpildytas teisingai ir DMS klaidų nėra, DMS naudotojas per DMS teikia SA pranešimą įgyvendinančiajai institucijai, pasirašęs jį elektroniniu parašu.

97. Jei SA pranešimas užpildytas neteisingai, DMS naudotojui pateikiamas klaidų sąrašas. Tiesiogiai prisijungęs prie DMS ir ištaisęs visas SA pranešimo klaidas, DMS naudotojas pakartotinai išsaugo SA pranešimą ir pateikia jį tikrinti. Toliau kartojami Aprašo 95 ir 96 punktuose nurodyti veiksmai.

98. DMS naudotojas DMS rengiamą SA pranešimą gali peržiūrėti, koreguoti, taip pat gali įkelti arba pašalinti išlaidų apmokėjimo įrodymo dokumentų kopijas, per DMS pateikti SA pranešimą įgyvendinančiajai institucijai arba pašalinti jį iš DMS.

99. SA pranešimo negalima pašalinti iš DMS, kai jis jau yra pateiktas įgyvendinančiajai institucijai.

100. SA pranešimą pasirašyti ir pateikti įgyvendinančiajai institucijai gali tik DMS naudotojas, turintis teisę teikti informaciją apie mokėjimų paslaugas.

101. SA pranešimą projekto vykdytojas tikslina tik įgyvendinančiosios institucijos prašymu tiesiogiai prisijungęs prie DMS. SA pranešimas tikslinamas atliekant Aprašo 95–97 punktuose nurodytus veiksmus. Patikslinti galima tik pateikto į SFMIS2014 ir importuoto į MPD2 SA pranešimo duomenis, jei MPD2 išlaidų duomenys dar nėra patvirtinti.

### **XII SKYRIUS**

## **PROJEKTO DALYVIŲ DUOMENŲ FORMOS RENGIMAS, TEIKIMAS IR TIKSLINIMAS**

102. Duomenų apie projekto dalyvius ir informacijos apie projekto dalyvius, baigusius dalyvauti projekte, formos, kurioms pritarė 2014–2020 metų ES struktūrinių fondų administravimo darbo grupė, yra PDF formato dokumentai.

103. Projekto vykdytojas duomenų apie projekto dalyvius formą parsisiunčia iš DMS arba,

jei dėl objektyvių priežasčių to negalima padaryti, atsakingas įgyvendinančiosios institucijos tarnautojas (darbuotojas) SFMIS2014 parengtą tuščią duomenų apie konkretaus projekto dalyvius formą pateikia projekto vykdytojui.

104. Projekto vykdytojas užpildo parsisiųstą ar gautą iš įgyvendinančiosios institucijos duomenų apie projekto dalyvius formą pagal duomenų apie projekto dalyvius formos pildymo reikalavimus, nustatytus Projekto dalyvių informacijos administravimo instrukcijoje, kuriai pritarė 2014–2020 metų ES struktūrinių fondų administravimo darbo grupė (toliau – Projekto dalyvių informacijos administravimo instrukcija), ir ją patikrina įdiegtomis priemonėmis. Nesant klaidų, duomenų apie projekto dalyvius forma gali būti keliama į DMS.

105. Projekto vykdytojas, teikdamas mokėjimo prašymą įgyvendinančiajai institucijai, teikia duomenų apie projekto dalyvius formą, kurioje pateikiama informacija apie dalyvius, pradėjusius dalyvauti projekto veiklose ataskaitiniu laikotarpiu.

106. DMS naudotojas, prisijungęs prie DMS, įkelia užpildytą ir įdiegtomis priemonėmis patikrintą duomenų apie projekto dalyvius formą, ją išsaugo ir pateikia tikrinti. DMS patikrinama, ar įkelta duomenų apie projekto dalyvius forma užpildyta pagal šios formos pildymo reikalavimus, nustatytus Projekto dalyvių informacijos administravimo instrukcijoje.

107. Jei į DMS įkelta duomenų apie projekto dalyvius forma užpildyta teisingai ir DMS klaidų nėra, DMS naudotojas per DMS teikia duomenų apie projekto dalyvius formą įgyvendinančiajai institucijai. Teikiant duomenų apie projekto dalyvius formą per DMS, jos nereikia pasirašyti elektroniniu parašu.

108. Jei į DMS įkelta duomenų apie projekto dalyvius forma užpildyta neteisingai, DMS naudotojui pateikiamas klaidų sąrašas. Ištaisęs duomenų apie projekto dalyvius formoje visas klaidas ir ją patikrinęs įdiegtomis priemonėmis, DMS naudotojas pakartotinai įkelia duomenų apie projekto dalyvius formą į DMS, ją išsaugo ir pateikia tikrinti. Toliau kartojami Aprašo 106 ir 107 punktuose nurodyti veiksmai.

109. DMS naudotojas į DMS įkeltą duomenų apie projekto dalyvius formą gali atsisiųsti, įkelti iš naujo, per DMS pateikti duomenų apie projekto dalyvius formą įgyvendinančiajai institucijai arba pašalinti iš DMS.

110. Duomenų apie projekto dalyvius formos negalima pašalinti iš DMS, kai ji jau yra pateikta įgyvendinančiajai institucijai.

111. Duomenų apie projekto dalyvius formą pateikti įgyvendinančiajai institucijai gali tik DMS naudotojas, turintis teisę teikti dalyvių duomenis.

112. Pateiktą duomenų apie projekto dalyvius formą galima tikslinti įkeliant patikslintą duomenų apie projekto dalyvius formą į DMS, kaip numatyta Aprašo 106–108 punktuose. Visų užregistruotų projekto dalyvių duomenų formą projekto vykdytojas gali parsisiųsti iš DMS.

113. Projekto vykdytojas įgyvendinančiajai institucijai teikia informaciją apie projekto dalyvius, baigusius dalyvauti projekte, užpildydamas informacijos apie projekto dalyvius, baigusius dalyvauti projekte, formą.

114. Projekto vykdytojas informacijos apie projekto dalyvius, baigusius dalyvauti projekte, formą parsisiunčia iš DMS arba, jei dėl objektyvių priežasčių to padaryti negalima, atsakingas įgyvendinančiosios institucijos tarnautojas (darbuotojas) SFMIS2014 parengtą informacijos apie konkretaus projekto dalyvius, baigusius dalyvauti projekte, formą, į kurią įtraukti pradėję dalyvauti projekto veiklose projekto dalyviai, pateikia projekto vykdytojui.

115. Projekto vykdytojas užpildo parsisiųstą ar gautą iš įgyvendinančiosios institucijos informacijos apie projekto dalyvius, baigusius dalyvauti projekte, formą pagal šios formos pildymo reikalavimus, nustatytus Projekto dalyvių informacijos administravimo instrukcijoje, ir ją patikrina

įdiegtomis priemonėmis. Nesant klaidų, informacijos apie projekto dalyvius, baigusius dalyvauti projekte, forma gali būti keliama į DMS.

116. DMS naudotojas, prisijungęs prie DMS, įkelia užpildytą ir įdiegtomis priemonėmis patikrintą informacijos apie projekto dalyvius, baigusius dalyvauti projekte, formą, ją išsaugo ir pateikia tikrinti. DMS patikrinama, ar įkelta informacijos apie projekto dalyvius, baigusius dalyvauti projekte, forma užpildyta pagal šios formos pildymo reikalavimus, nustatytus Projekto dalyvių informacijos administravimo instrukcijoje.

117. Jei į DMS įkelta informacijos apie projekto dalyvius, baigusius dalyvauti projekte, forma užpildyta teisingai ir DMS klaidų nėra, DMS naudotojas per DMS teikia šią formą įgyvendinančiajai institucijai. Teikiant informacijos apie projekto dalyvius, baigusius dalyvauti projekte, formą per DMS, jos nereikia pasirašyti elektroniniu parašu.

118. Jei į DMS įkelta informacijos apie projekto dalyvius, baigusius dalyvauti projekte, forma užpildyta neteisingai, DMS naudotojui pateikiamas klaidų sąrašas. Ištaisęs informacijos apie projekto dalyvius, baigusius dalyvauti projekte, formoje visas klaidas ir ją patikrinęs įdiegtomis priemonėmis, DMS naudotojas pakartotinai įkelia šią formą į DMS, ją išsaugo ir pateikia tikrinti. Toliau kartojami Aprašo 116 ir 117 punktuose nurodyti veiksmai.

119. DMS naudotojas į DMS įkeltą informacijos apie projekto dalyvius, baigusius dalyvauti projekte, formą gali atsisiųsti, įkelti iš naujo, per DMS pateikti šią formą įgyvendinančiajai institucijai arba pašalinti ją iš DMS.

120. Informacijos apie projekto dalyvius, baigusius dalyvauti projekte, formos negalima pašalinti iš DMS, kai ji jau yra pateikta įgyvendinančiajai institucijai.

121. Informacijos apie projekto dalyvius, baigusius dalyvauti projekte, formą pateikti įgyvendinančiajai institucijai gali tik DMS naudotojas, turintis teisę teikti dalyvių duomenis.

122. Pateiktą informacijos apie projekto dalyvius, baigusius dalyvauti projekte, formą galima tikslinti įkeliant patikslintą informacijos apie projekto dalyvius, baigusius dalyvauti projekte, formą į DMS, kaip numatyta Aprašo 116–121 punktuose. Visų užregistruotų baigusių dalyvauti projekte dalyvių duomenų formą projekto vykdytojas gali parsisiųsti iš DMS.

### **XIII SKYRIUS**

### **MOKYMŲ GRAFIKO RENGIMAS, TEIKIMAS IR TIKSLINIMAS**

123. Mokymų grafiko forma, kuriai pritarė 2014–2020 metų ES struktūrinių fondų administravimo darbo grupė, yra PDF formato dokumentas. Projekto vykdytojas iš dalies užpildytą mokymų grafiko formą parsisiunčia iš DMS arba, jei dėl objektyvių priežasčių negalima to padaryti, atsakingas įgyvendinančiosios institucijos tarnautojas (darbuotojas) SFMIS2014 parengtą iš dalies užpildytą konkretaus projekto mokymų grafiko formą pateikia projekto vykdytojui.

124. Projekto vykdytojas užpildo parsisiųstą ar gautą iš įgyvendinančiosios institucijos mokymų grafiko formą pagal mokymų grafiko formos pildymo reikalavimus, nustatytus Projekto dalyvių informacijos administravimo instrukcijoje, ir ją patikrina įdiegtomis priemonėmis. Nesant klaidų, mokymų grafiko forma gali būti keliama į DMS.

125. Projekto vykdytojas įgyvendinančiajai institucijai teikia kito mėnesio mokymų grafiką (jeigu jis teikiamas) iki einamojo mėnesio paskutinės dienos. Jeigu pasirašius projekto sutartį veiklos pradedamos įgyvendinti tą patį mėnesį, šio mėnesio mokymų grafikas pateikiamas ne vėliau kaip prieš 1 dieną iki mokymo pradžios.

126. DMS naudotojas, prisijungęs prie DMS, įkelia užpildytą ir įdiegtomis priemonėmis patikrintą mokymų grafiką, jį išsaugo ir pateikia tikrinti. DMS patikrinama, ar įkelta mokymų

grafiko forma užpildyta pagal mokymų grafiko formos pildymo reikalavimus, nustatytus Projekto dalyvių informacijos administravimo instrukcijoje.

127. Jei į DMS įkeltas mokymų grafikas užpildytas teisingai ir DMS klaidų nėra, DMS naudotojas per DMS teikia mokymų grafiką įgyvendinančiajai institucijai. Teikiant mokymų grafiką per DMS, jo nereikia pasirašyti elektroniniu parašu.

128. Jei į DMS įkeltas mokymų grafikas užpildytas neteisingai, DMS naudotojui pateikiamas klaidų sąrašas. Ištaisęs mokymų grafiko formoje visas klaidas ir ją patikrinęs įdiegtomis priemonėmis, DMS naudotojas pakartotinai įkelia mokymų grafiką į DMS, jį išsaugo ir pateikia tikrinti. Toliau kartojami Aprašo 126 ir 127 punktuose nurodyti veiksmai.

129. DMS naudotojas į DMS įkeltą mokymų grafiką gali atsisiųsti, įkelti iš naujo, per DMS pateikti mokymų grafiką įgyvendinančiajai institucijai arba pašalinti jį iš DMS.

130. Mokymų grafiko negalima pašalinti iš DMS, kai jis jau yra pateiktas įgyvendinančiajai institucijai.

131. Mokymų grafiką pateikti įgyvendinančiajai institucijai gali tik DMS naudotojas, turintis teisę teikti dalyvių duomenis.

132. Pateiktą mokymų grafiką galima tikslinti iki einamojo mėnesio paskutinės dienos. Pateiktų ankstesnių ataskaitinių laikotarpių mokymų grafikų tikslinti negalima.

### **XIV SKYRIUS**

## **PROJEKTO DALYVIŲ MOKYMŲ LANKOMUMO SUVESTINĖS RENGIMAS, TEIKIMAS IR TIKSLINIMAS**

133. Projekto dalyvių mokymų lankomumo suvestinės ir projekto dalyvių mokymų lankomumo supaprastintos suvestinės (toliau kartu – lankomumo suvestinė) formos, kurioms pritarė 2014–2020 metų ES struktūrinių fondų administravimo darbo grupė, yra PDF formato dokumentai. Projekto vykdytojas iš dalies užpildytą lankomumo suvestinės formą parsisiunčia iš DMS arba, jei dėl objektyvių priežasčių to padaryti negalima, atsakingas įgyvendinančiosios institucijos tarnautojas (darbuotojas) SFMIS2014 parengtą iš dalies užpildytą konkretaus projekto lankomumo suvestinės formą pateikia projekto vykdytojui.

134. Projekto vykdytojas užpildo parsisiųstą ar gautą iš įgyvendinančiosios institucijos lankomumo suvestinės formą pagal šios formos pildymo reikalavimus, nustatytus Projekto dalyvių informacijos administravimo instrukcijoje, ir ją patikrina įdiegtomis priemonėmis. Nesant klaidų, lankomumo suvestinės forma gali būti keliama į DMS.

135. Projekto vykdytojas įgyvendinančiajai institucijai teikia lankomumo suvestinę (jeigu ji teikiama) atsiskaitydamas už projekte pradėjusius dalyvauti dalyvius ir užpildydamas jų lankomumo žymas.

136. DMS naudotojas, prisijungęs prie DMS, įkelia užpildytą ir įdiegtomis priemonėmis patikrintą lankomumo suvestinę, ją išsaugo ir pateikia tikrinti. DMS patikrinama, ar įkelta lankomumo suvestinės forma užpildyta pagal šios formos pildymo reikalavimus, nustatytus Projekto dalyvių informacijos administravimo instrukcijoje.

137. Jei į DMS įkelta lankomumo suvestinė užpildyta teisingai ir DMS klaidų nėra, DMS naudotojas per DMS teikia lankomumo suvestinę įgyvendinančiajai institucijai. Teikiant lankomumo suvestinę per DMS, jos nereikia pasirašyti elektroniniu parašu.

138. Jei į DMS įkelta lankomumo suvestinė užpildyta neteisingai, DMS naudotojui pateikiamas klaidų sąrašas. Ištaisęs lankomumo suvestinės formoje visas klaidas ir ją patikrinęs įdiegtomis priemonėmis, DMS naudotojas pakartotinai įkelia lankomumo suvestinę į DMS, ją

išsaugo ir pateikia tikrinti. Toliau kartojami Aprašo 136 ir 137 punktuose nurodyti veiksmai.

139. DMS naudotojas į DMS įkeltą lankomumo suvestinę gali atsisiųsti, įkelti iš naujo, per DMS pateikti lankomumo suvestinę įgyvendinančiajai institucijai arba pašalinti ją iš DMS.

140. Lankomumo suvestinės negalima pašalinti iš DMS, kai ji jau yra pateikta įgyvendinančiajai institucijai.

141. Lankomumo suvestinę pateikti įgyvendinančiajai institucijai gali tik DMS naudotojas, turintis teisę teikti dalyvių duomenis.

142. Pateiktą lankomumo suvestinę galima tikslinti tik įgyvendinančiosios institucijos prašymu, kol jos būsena nėra "Patvirtinta".

### **XV SKYRIUS PRANEŠIMAI PROJEKTO VYKDYTOJAMS**

143. Informacija apie DMS gautą naują pranešimą elektroniniu paštu siunčiama DMS naudotojo duomenų formoje nurodytu (-ais) elektroninio pašto adresu (-ais) ir DMS sukurtų DMS naudotojų elektroninio pašto adresais (jei pasirinkta gauti elektroninius laiškus). Pranešimą DMS naudotojas gali peržiūrėti prisijungęs prie DMS. DMS meniu "Pranešimai" matomas naudotojams, turintiems teisę pildyti ir (ar) teikti informaciją apie pirkimus arba pildyti ir (ar) teikti informaciją apie mokėjimus arba pateikusiems paraišką įgyvendinančiajai institucijai per DMS.

144. DMS naudotojas, išskyrus DMS naudotojo duomenų formoje nurodytus DMS naudotojus, pranešimų gavimo elektroniniu paštu nustatymus gali valdyti savo profilyje.

145. DMS naudotojams DMS pranešimų lange yra pateikiama informacija apie gautus pranešimus dėl:

- 145.1. MP grafiko atmetimo;
- 145.2. MP grafiko patvirtinimo;
- 145.3. projekto pirkimų plano atmetimo;
- 145.4. projekto pirkimų plano patvirtinimo;
- 145.5. pirkimo patikros, kai atliekama patikra, rezultatų;
- 145.6. avanso mokėjimo prašymo patvirtinimo;
- 145.7. avanso mokėjimo prašymo atmetimo;
- 145.8. tarpinio ar galutinio mokėjimo prašymo atmetimo;
- 145.9. tarpinio ar galutinio mokėjimo prašymo dalies patvirtinimo;
- 145.10.paraiškos registravimo;
- 145.11.paraiškos anuliavimo;
- 145.12.planuojamos patikros vietoje atlikimo;
- 145.13.atliktos patikros vietoje rezultatų.
- 146. Aprašo 145 punkte nurodyti pranešimai DMS naudotojams siunčiami tik per DMS.

#### **XVI SKYRIUS**

# **ĮGYVENDINANČIOSIOS INSTITUCIJOS IR PROJEKTŲ VYKDYTOJŲ ATSAKINGŲ ASMENŲ KOMUNIKACIJA DMS**

147. Jeigu DMS nėra įdiegtos funkcinės galimybės pateikti duomenis ir dokumentus pagal 2014−2020 metų ES struktūrinių fondų administravimo darbo grupės patvirtintas ar Projektų administravimo ir finansavimo taisyklėse arba Techninės paramos administravimo taisyklėse, arba Finansinių priemonių įgyvendinimo taisyklėse nurodytas formas ar jos laikinai neužtikrinamos,

DMS naudotojas duomenis ir dokumentus įgyvendinančiajai institucijai teikia naudodamasis DMS pranešimų paslauga, į DMS siunčiamą pranešimą įkeldamas atitinkamus dokumentus, arba raštu.

148. DMS naudotojas gali kreiptis į atsakingą įgyvendinančiosios institucijos tarnautoją (darbuotoją) dėl patarimo, paaiškinimo, susijusio su jo atliekamomis DMS funkcijomis (dokumentų ar duomenų perdavimo per DMS tvarkos), pateikti jam klausimus ir (ar) įkelti reikalingus dokumentus ar duomenis nepasirašęs pranešimo formos elektroniniu parašu, pateikti pranešimus ir (ar) įkelti reikalingus dokumentus ar duomenis elektroniniu parašu pasirašęs pranešimo formą, peržiūrėti atsakingo įgyvendinančiosios institucijos tarnautojo (darbuotojo) pateiktus atsakymus ir įkeltus įgyvendinančiosios institucijos dokumentus.

149. Naudojantis DMS pranešimų paslauga teikiami oficialūs pranešimai turi būti pasirašyti elektroniniu parašu (prie siunčiamo oficialaus pranešimo pridėtos rinkmenos neturi būti atskirai pasirašomos elektroniniu parašu).

150. Norėdamas išsiųsti pranešimą atsakingam įgyvendinančiosios institucijos tarnautojui (darbuotojui), DMS naudotojas:

150.1. iš sąrašo pasirenka paslaugos tipą;

150.2. įveda pranešimo pavadinimą;

150.3. įveda pranešimo tekstą;

150.4. prideda dokumentų kopijas (jei reikia).

151. DMS naudotojas DMS rengiamą pranešimą gali peržiūrėti, koreguoti, įkelti, taip pat gali pašalinti arba parsisiųsti pridedamas dokumentų kopijas, per DMS išsiųsti elektroniniu parašu pasirašytą arba nepasirašytą pranešimą įgyvendinančiajai institucijai arba pašalinti jį iš DMS.

152. Pranešimo negalima pašalinti iš DMS, kai jis jau yra išsiųstas įgyvendinančiajai institucijai.

153. Pranešimą išsiųsti nepasirašius arba pasirašyti ir išsiųsti įgyvendinančiajai institucijai turi pirkimų arba mokėjimų paslaugų pildymo arba teikimo teisę turintis DMS naudotojas.

154. DMS naudotojas gali atsakyti į gautą įgyvendinančiosios institucijos pranešimą arba savo paties įgyvendinančiajai institucijai išsiųstą pranešimą Aprašo 150–153 punktuose nustatyta tvarka.

## **XVII SKYRIUS BAIGIAMOSIOS NUOSTATOS**

155. DMS naudotojas asmeniškai atsako už visus veiksmus, kuriuos atliko naudodamasis DMS.

156. Nutraukus projekto sutartį, DMS naudotojų galimybė tvarkyti projekto duomenis automatiškai blokuojama.

157. Informaciją DMS naudojimo klausimais DMS naudotojui teikia atsakingas įgyvendinančiosios institucijos tarnautojas (darbuotojas).

\_\_\_\_\_\_\_\_\_\_\_\_\_\_\_\_\_\_\_\_\_\_\_\_\_\_\_\_\_\_\_